### 106科學園區廠商共用性資訊服務系統 創新研發-研發精進產學合作計畫子系統 教育訓練 (廠商)

B

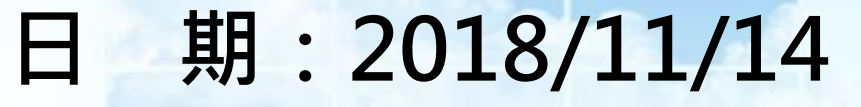

a. Milli J

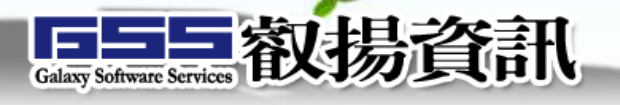

D

 $\leftarrow$ Enter

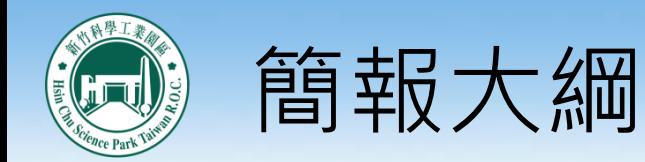

# 系統作業說明 系統流程說明 系統操作說明 04/Q&A

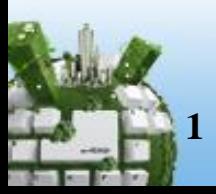

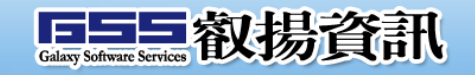

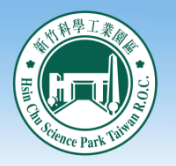

### 系統作業說明

- 研發精進產學合作計畫
	- 每年管理局將公告受理申請期間,通過審核之案件,依計畫管考規章辦理執行作 業
	- 依各管理局公告受理申請期間為準。
	- 評選程序
		- 資格審(投資組/工商組)
		- 初複審(審核小組/專家學者)
		- 核定(管理局簽辦決審 )
	- 申請應備文件
		- 研發精進產學合作計畫申請書、合作研究意向書、申請檢核表、利益迴避人員清單、 其他相關證明文件
	- 申請機構
		- 指依「科學工業園區設置管理條例」第三條規定設立,且財務健全之園區科學工業。
	- 合作學研機構
		- 指公私立大專校院、公立研究機構及經科技部認可之財團法人學術研究機構,並與申 請機構合作參與計畫研究者。
- 詳細作業方式以管理局公告為準

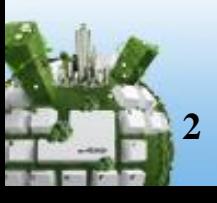

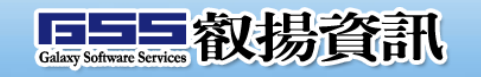

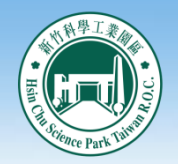

### 系統作業流程

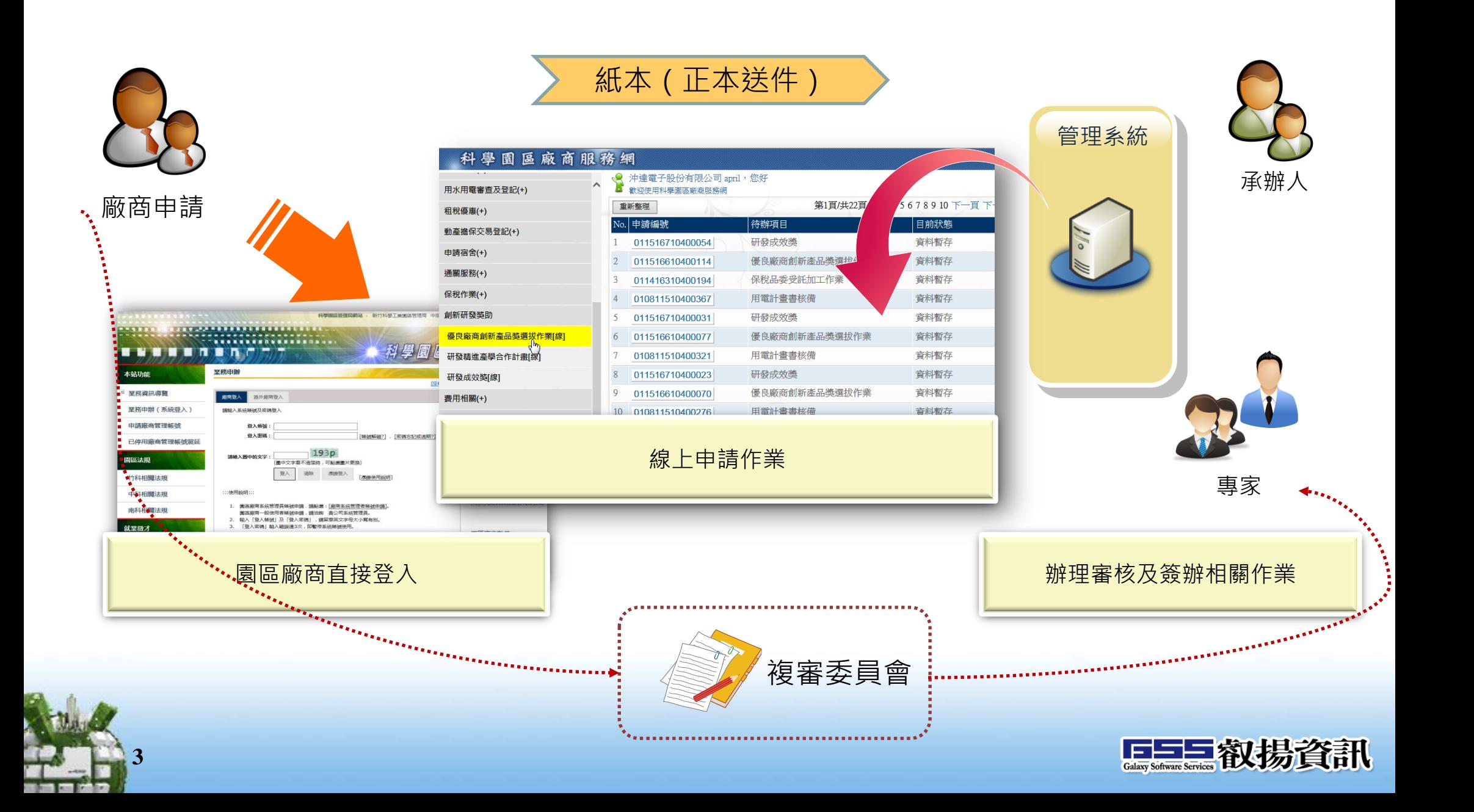

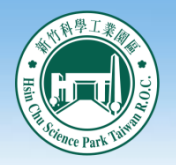

## 系統作業流程

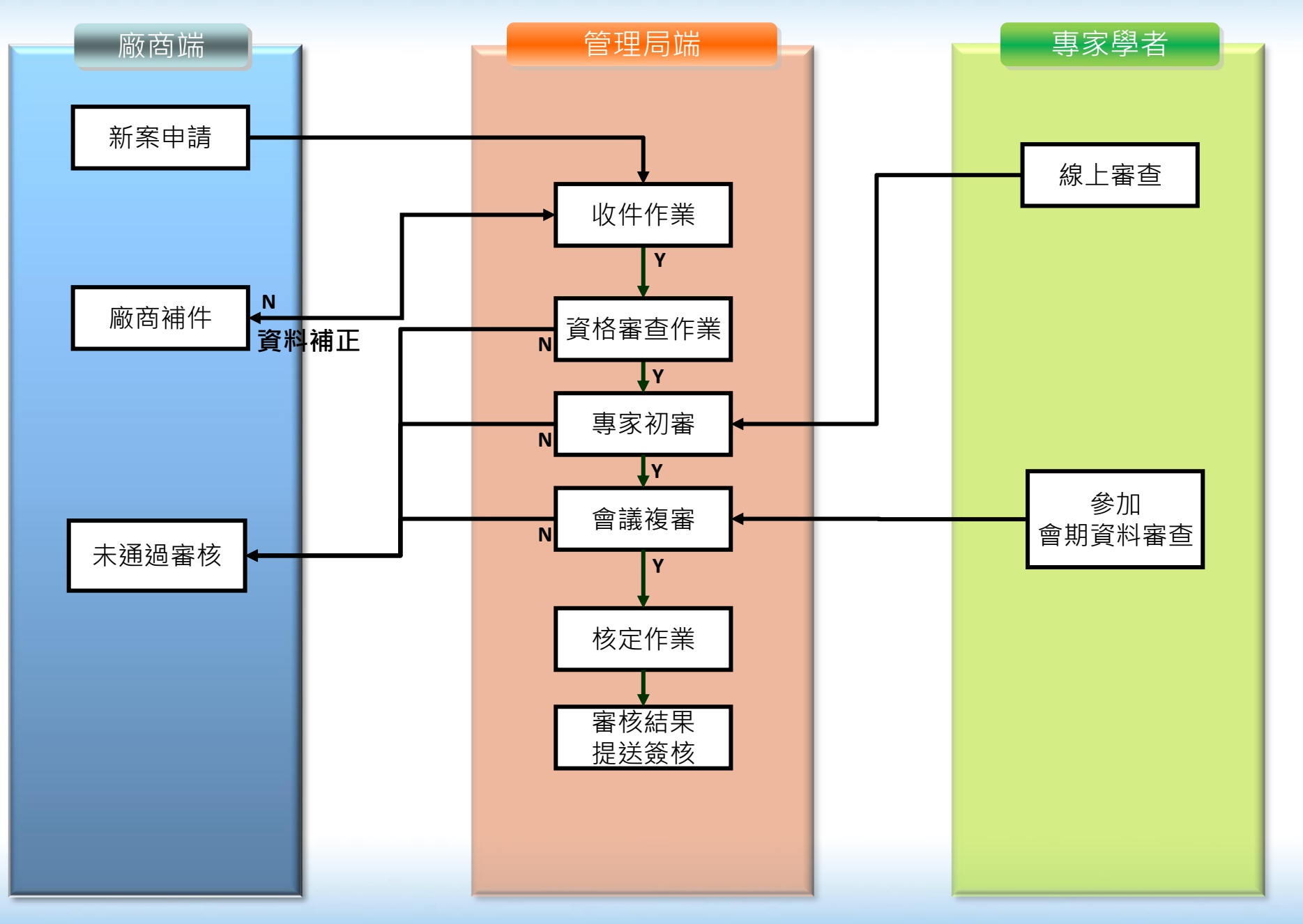

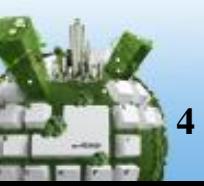

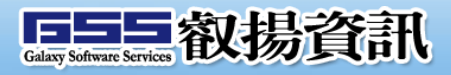

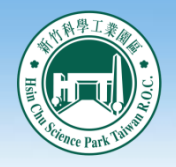

### 系統功能說明-廠商端

- 申請案狀態
	- 於待辦事項、承辦中案件及歷史案件顯示申請案狀態
- 新案申請
	- 提供園區廠商線上填寫表單資料並檢附相關申請文件電子檔
	- 登錄申請文件前,必須先確認基本資料是否無誤。
	- [資料暫存]、[取消]:可先儲存資料及刪除暫存的案件資料
	- [登錄完成]:欄位驗證並儲存資料,案件送出前的儲存狀態
	- [確認送出 ]:確認申請文件已完成登錄,傳送至管理端進行審查作業,其 送出前之檢核包含:
		- 送出日期須於受理申請期間內。
		- 申請文件標示為星號者(\*),其登錄狀態須為「登錄完成」。星號者(\*)為必登錄文件。
		- 图案件送出後不可修改.
	- 「畫面關閉】
- 補正作業

**5**

• 案件送出後,經管理局文件檢核需進行補正,廠商端登入申請案件依據補正 說明進行修改並確認送出。

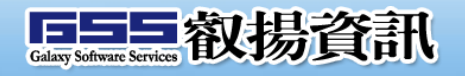

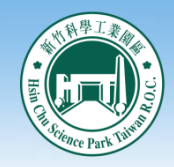

系統登入

### 從科學園區廠商服務網登入(廠商服務e網通)

### https://epark.most.gov.tw

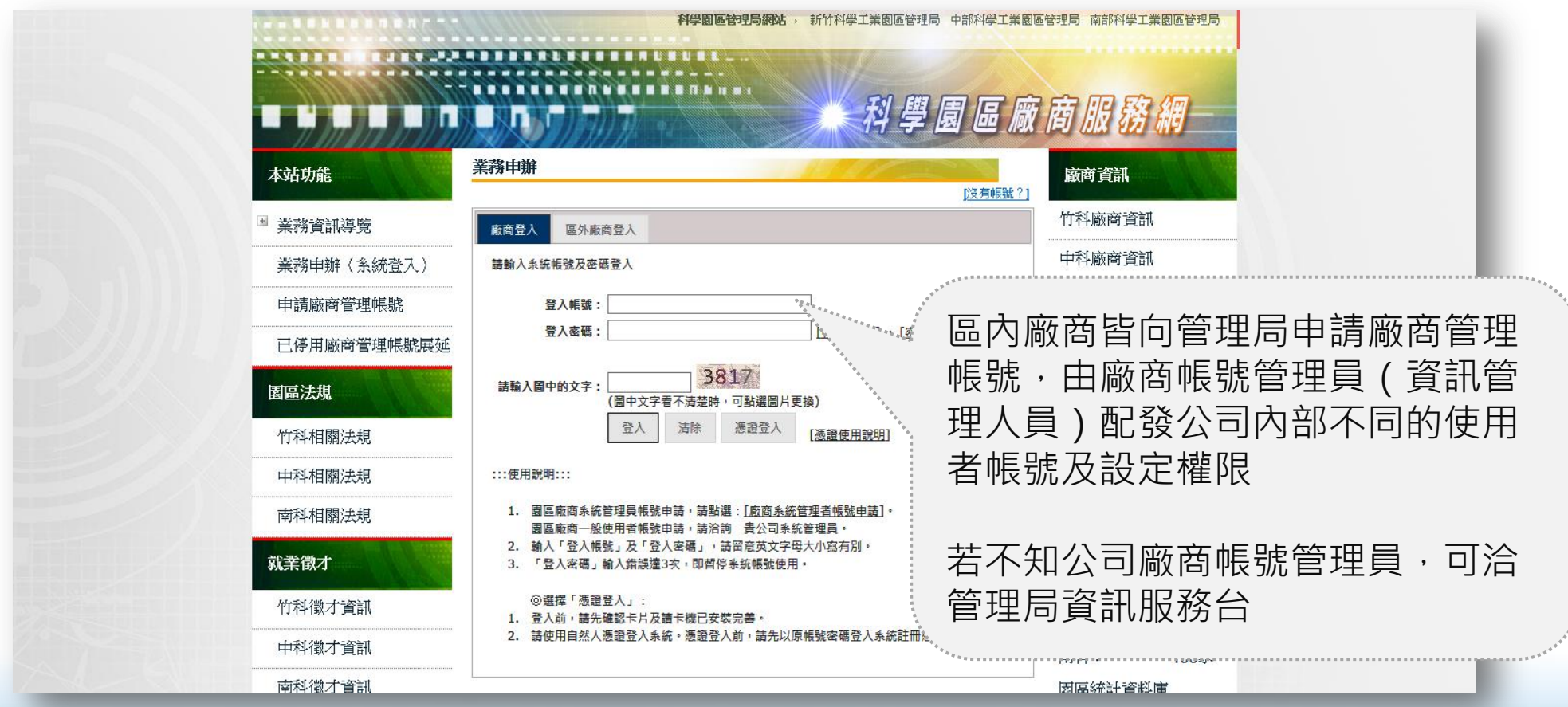

**EHE教揚資訊** 

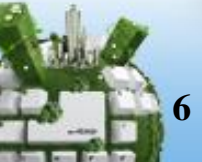

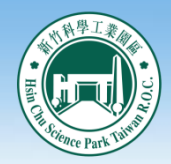

## 系統操作說明

計畫申請

### 點選功能進入新案申請,或查詢案件狀態

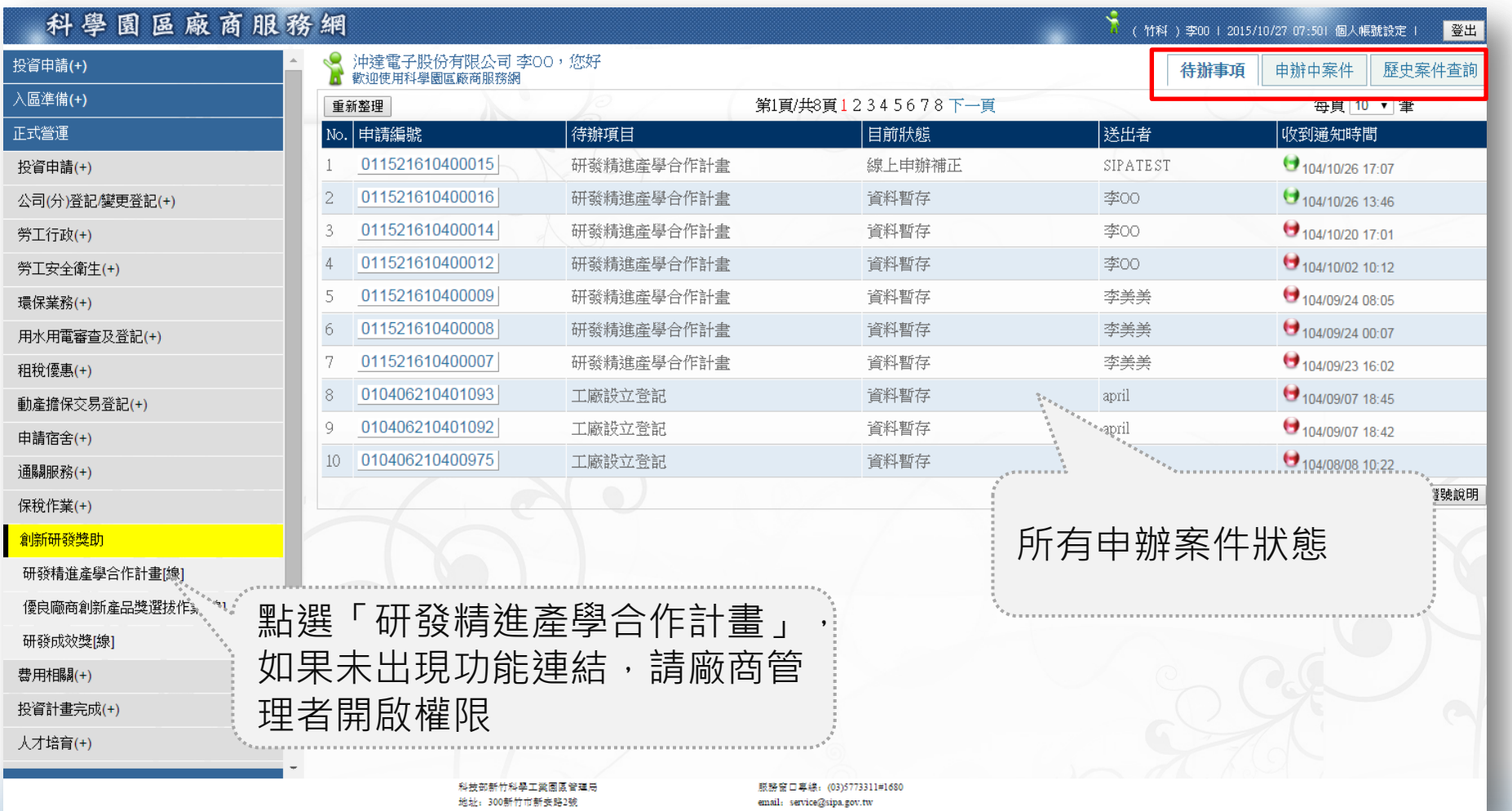

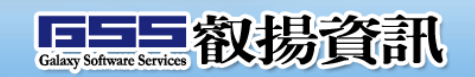

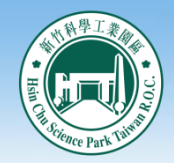

案件狀態

### 案件辦理狀態可於線上查詢

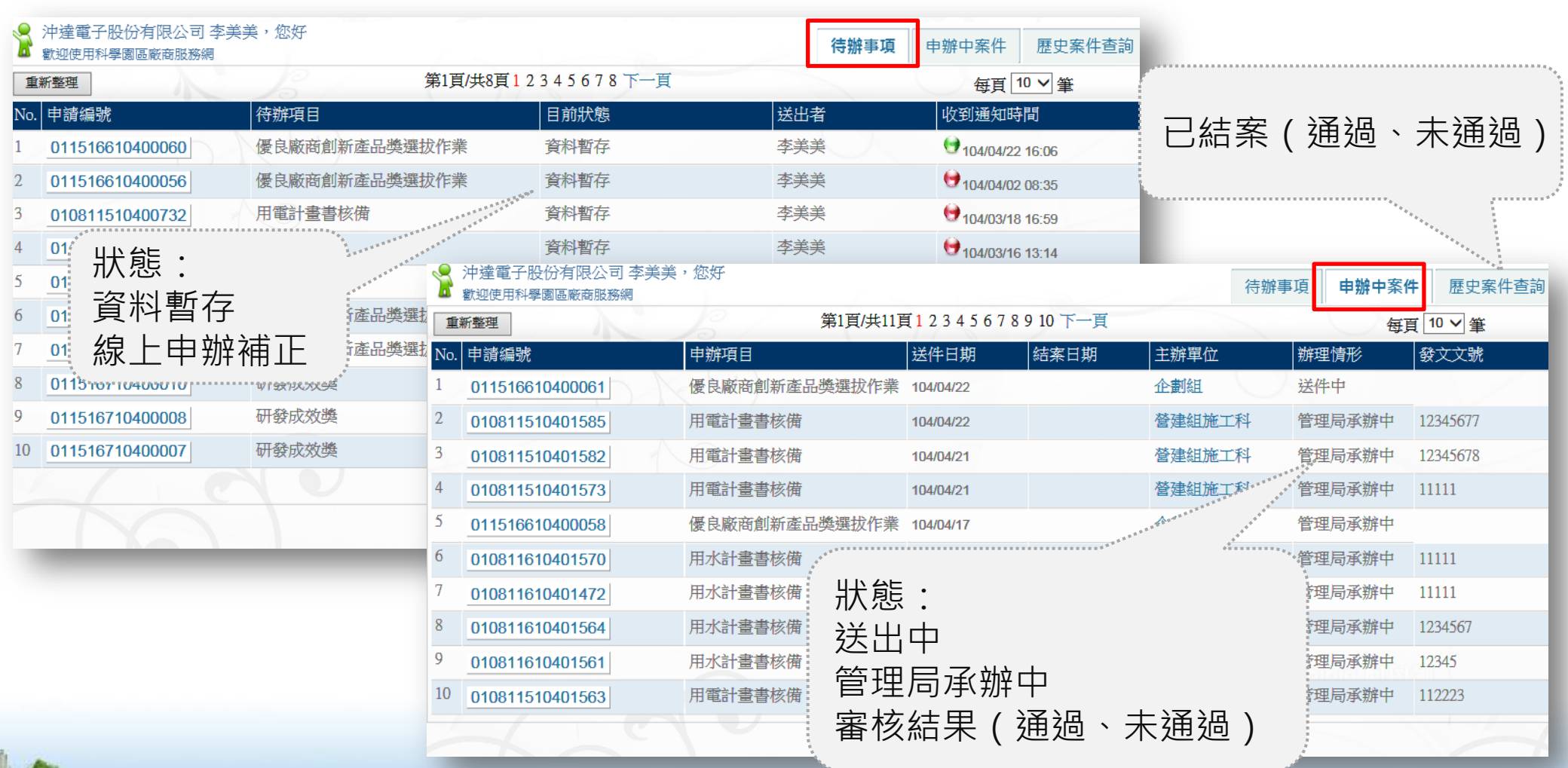

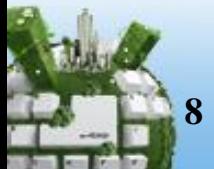

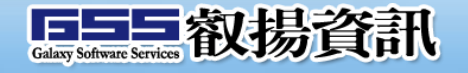

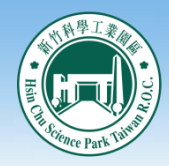

- 新案申請
	- 新案申請畫面

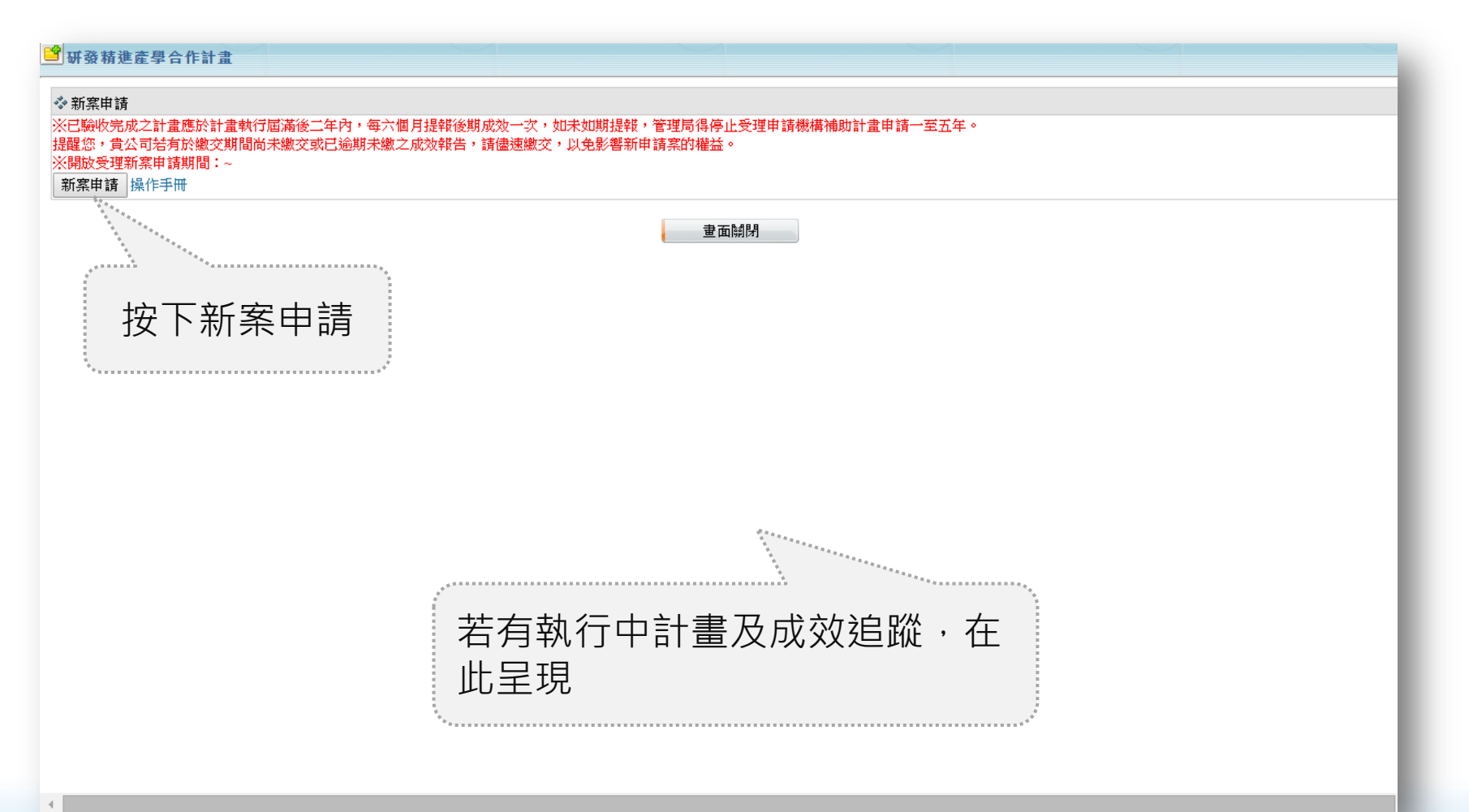

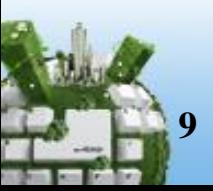

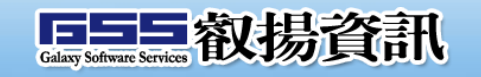

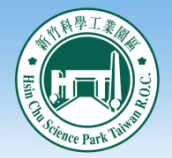

## 系統操作說明

### 新案申請-基本資料

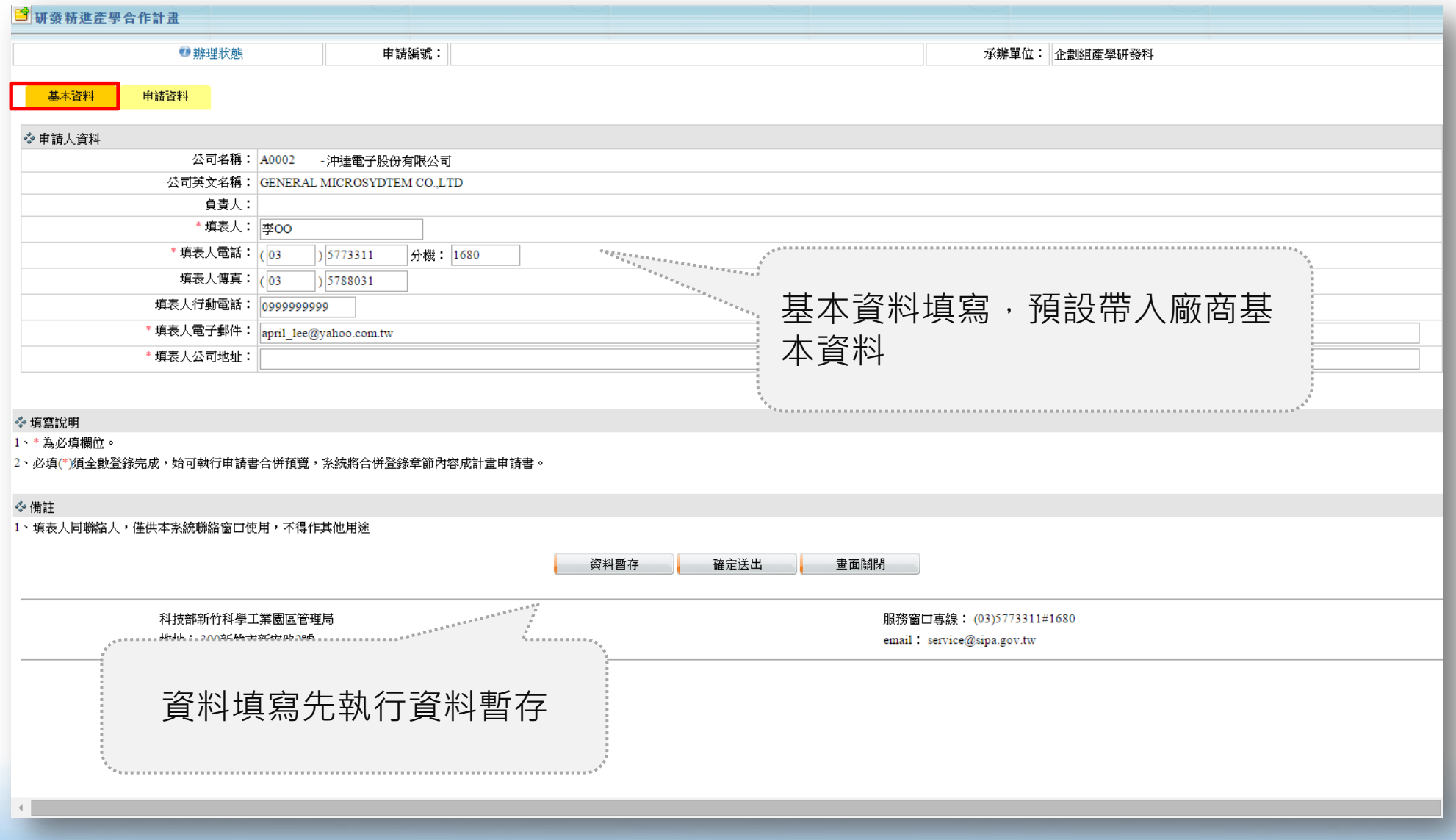

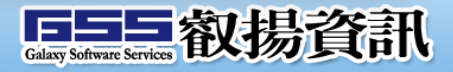

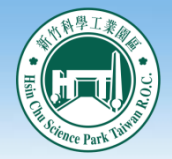

新案申請-申請文件

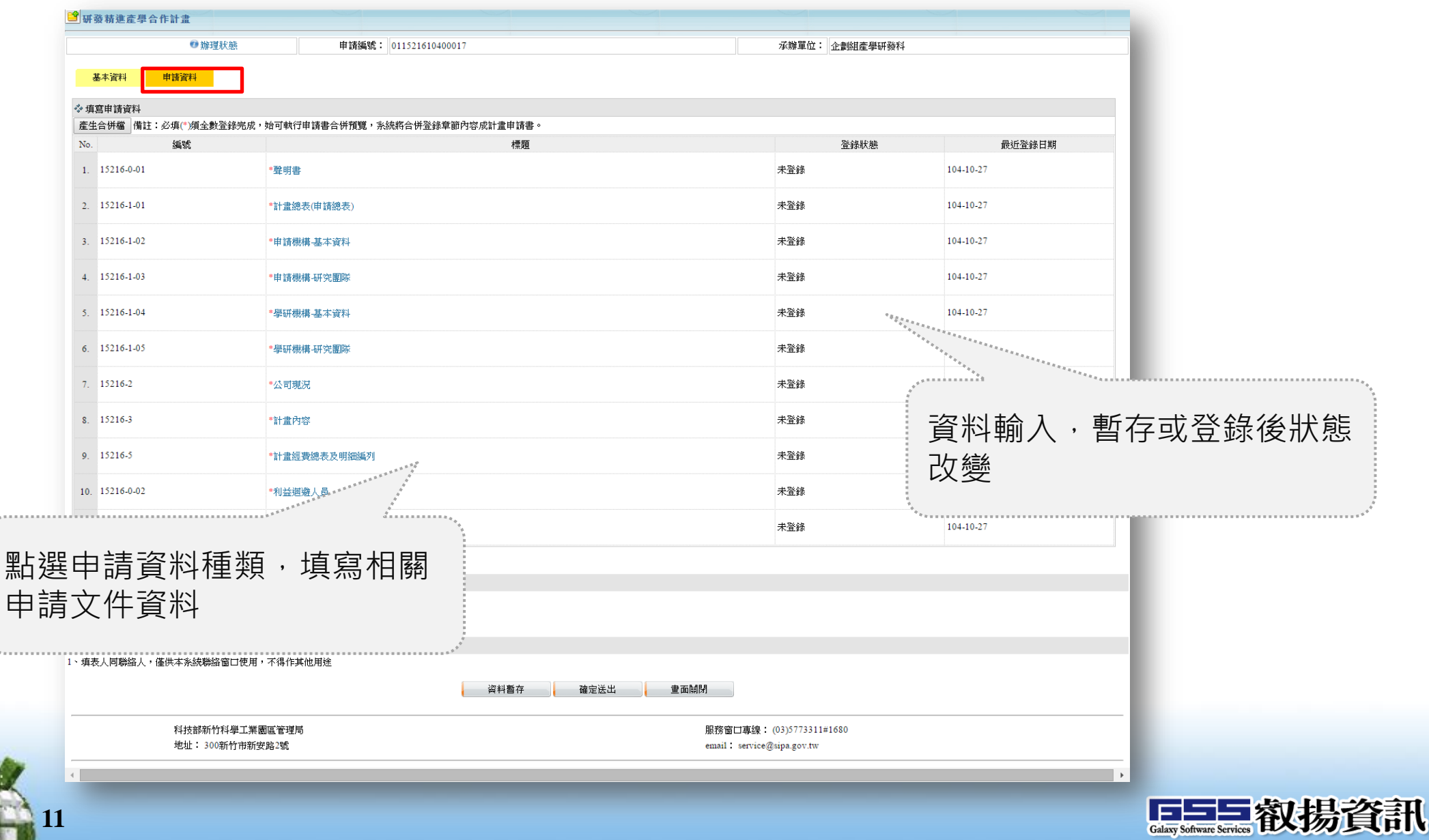

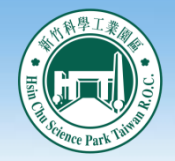

新案申請-申請文件

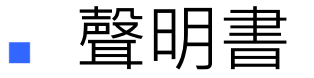

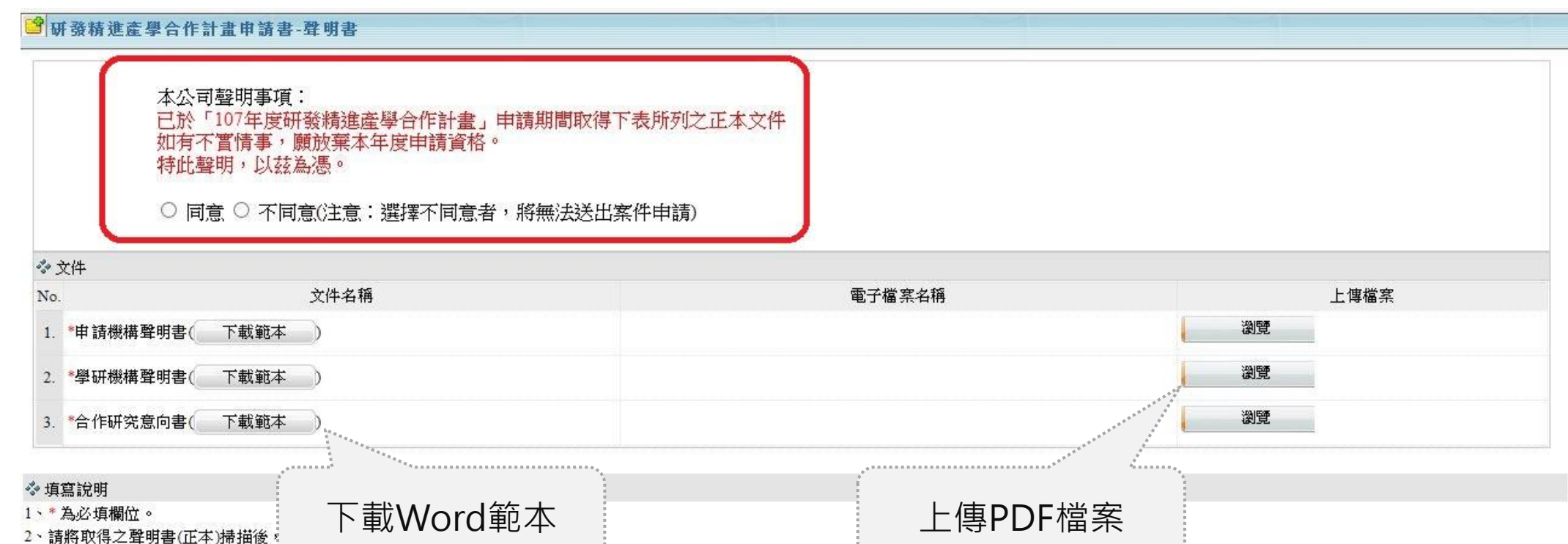

#### 参備註

**12**

1、使用檔案上傳請注意個別檔案不超過10MB,若檔案無法上傳,請點選此【處理方式】

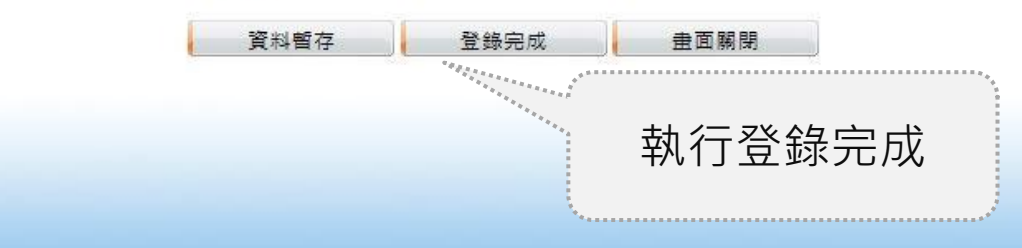

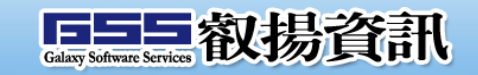

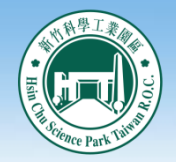

 新案申請-申請文件 計畫總表(申請總表)

#### 3 研發精進產學合作計畫申請書-計畫資料

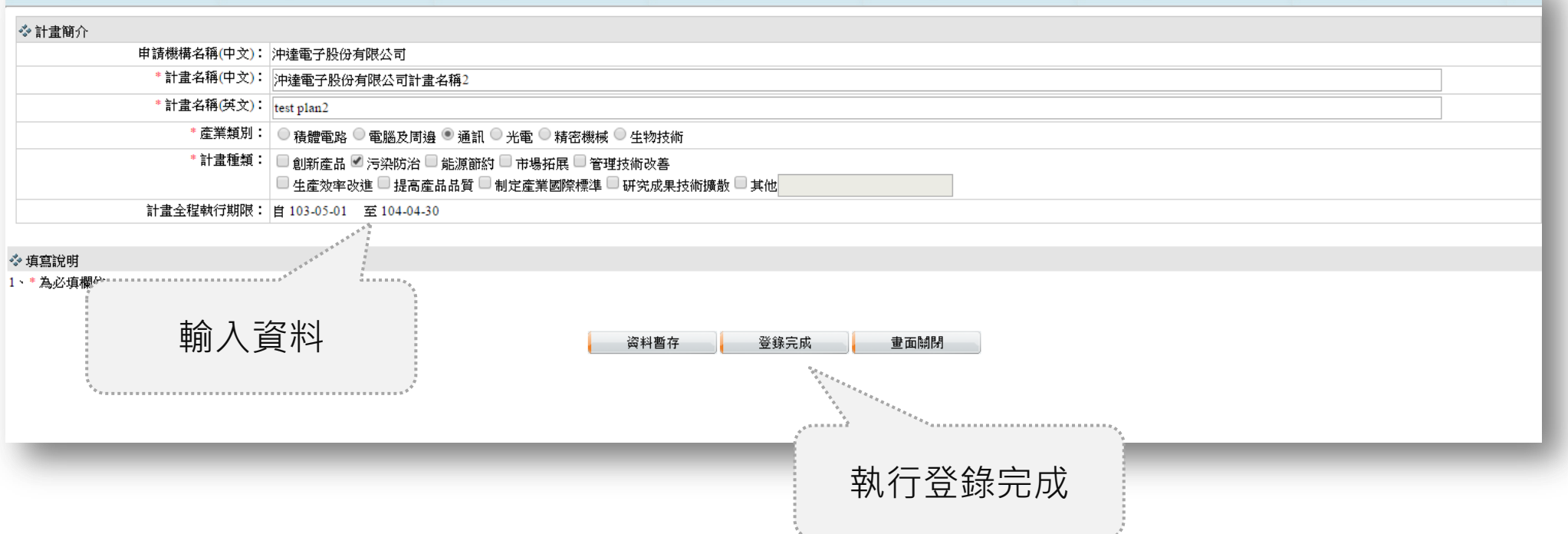

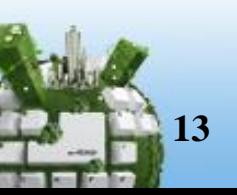

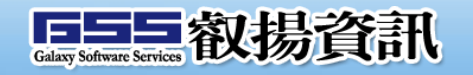

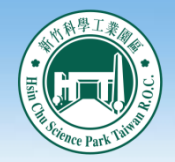

## 系統操作說明

 新案申請-申請文件 申請機構-基本資料

#### 8 研發精進產學合作計畫申請書-申請機構資料

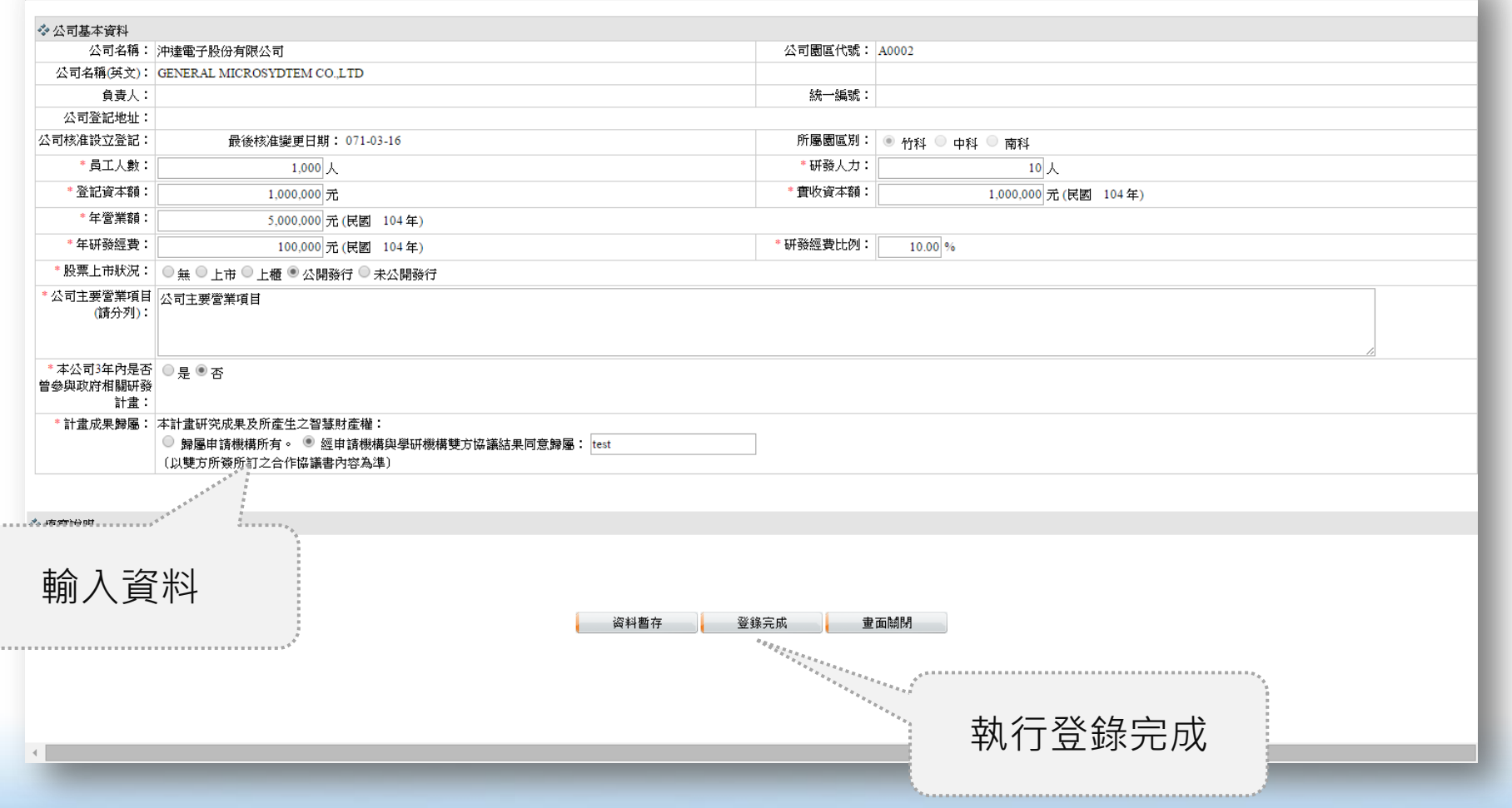

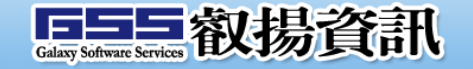

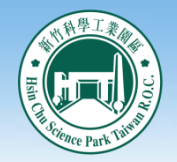

## 系統操作說明

 新案申請-申請文件 申請機構-研究團隊

。<br>全<br>研發精進產學合作計畫申請書-申請機構人員配置 ◆ 計畫總主持人 \* 計畫總主持人: 計畫總主持人2 \* 職稱: | 聯稱2 横高學歷(學校系所): 最高學歷2 \* 專長及主要經歷: 專長及主要經歷2 \*本業年資: 10 \* 本研究計畫內擔任之具體工作性質、項 本研究計畫內擔任之具體工作性質、項目及範圈 上傳簡歷 執行新增 目及範圍 \*簡歷: ( 下載範本 ) 瀏覽 三、計畫總主持人簡歷.pdf ◆ 參與本計畫之研發人員 新增  $\mathbf{N}$ 姓名 職稱 最高學歷(學校系所) 真長及主要經歷 \* 本業年資 \* 在本計畫負責具體工作內容 備詳 在本計畫負責具體工作內容2 備詳 1. 研發人員2 图  $\overline{\phantom{a}}$ 最高學歷2 專長及主要經歷2  $11$  $\overline{[x]}$ 確認 請選擇.  $\overline{2}$  $\overline{\phantom{a}}$ 取消 進行編輯 ◆ 填寫說明 或刪除1、\*為必填欄位。 輸入完畢按下確 2、簡歷應以PDF檔案上傳。 3、計畫總主持人須由申請機構在職人員擔任,且 輸入資料 認以儲存資料 ☆ 備註 1、使用檔案上傳請意個別檔案不可超過10MB: 资料暂存 登錄完成 畫面關閉  $\overline{\phantom{a}^{\dagger}k^{a}_{k}}_{k}$ 執行登錄完成

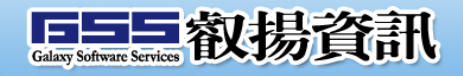

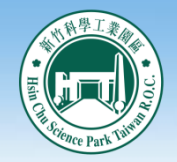

 新案申請-申請文件 學研機構-基本資料

#### 3 研發精進產學合作計畫申請書-學研機構資料

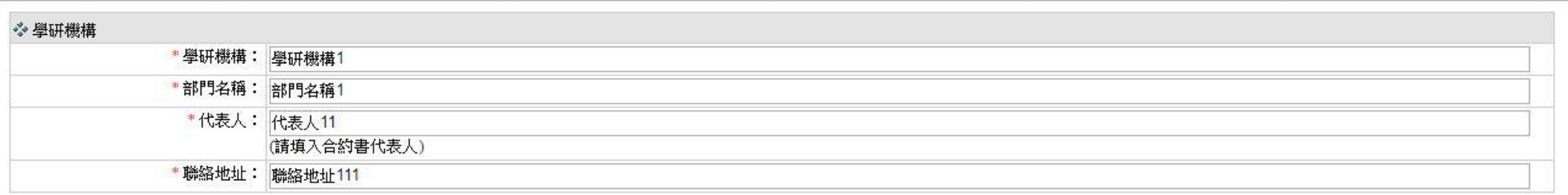

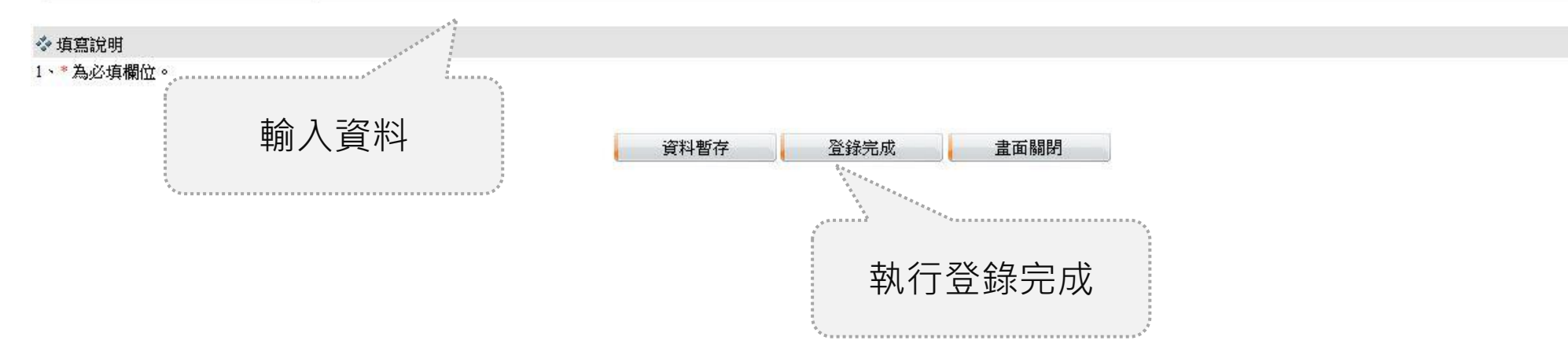

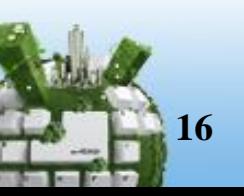

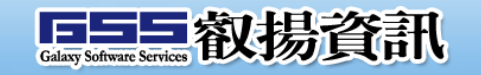

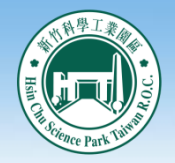

## 系統操作說明

新案申請-申請文件

### 學研機構-研究團隊

#### 3)<br>3)研發精進産學合作計畫申請書-學研機構人員配置 ☆ 學研機構主持人 \* 主持人: 學研機構主持人 機構名稱: 脚堪之痛 系所/單位: 系所 上傳簡歷 | 職種: 劫授 \*本研究計畫內擔任之具體工作性質、項 本研究計畫內擔任之具體工作性質、項目及範圍 執行新增 目及範圍 \*簡歷: ( 下載範本 ) 瀏覽 │ 四、學研機構主持人〔共同主持人〕簡歷 pdf ◎ ╹ ❖ 參與本計畫之共同主持人及學研人力配置〔共同主持人須上傳簡歷,其餘人員免填〕 \*本研究計畫內 \* 麵別 \* 姓名 機構名稱 多所/單位 雕稱 擔任之具體工作性質 擔任專題研究計畫專任助理之經歷 簡歷 新增 項目及範圍 進行編輯或 本研究計畫內 擔任專題研究計畫專任助理之經歷 講師  $\overline{\mathbf{r}}$ 1. 專任助理 ▼ 學研人力配置 學研機構名稱 學研系所 擔任之具體工作性質  $\overline{[x]}$ 項目及範圍 刪除 本研究計畫內4 助理教授  $\overline{\phantom{0}}$ 四、學研機構主持人 2. 共同主持人 ▼ 共同主持人4 壆研機構名稱4 學研系所4 〔共同主持人〕簡歷.pdf 3 本研究計畫內5 擔任專題研究計畫專任助理之經歷 副教授  $\overline{\mathbf{r}}$ 四、學研機構主持人 3. 共同主持人 ▼ 共同主持人5 學研系所5 學研機構名稱 (共同主持人) 簡壓 pdf 2 研究計畫內 共同主持人 助理研究員  $\overline{\phantom{a}}$ 4. 兼任助理 ▼ 兼任 學研系所 刷加  $(\mathbf{x})$ 上傳簡歷本研究計畫內6 擔任專題研究計畫專任助理之經歷 **Carpenter Company** 副教授  $\overline{\mathbf{v}}$ 學研系所6  $\left(\mathbb{X}\right)$ 本研究計畫內專任助理 擔任專題研究計畫專任助理之經歷 確認 6. 事任 博士班研究生 ▼ 輸入資料 學研系所2 真仔助理2 取消 ◆ 填寫說明 1、\* 為必填欄位。 執行登錄完成 2、簡歷應以PDF檔案上價 3、學研機構主持人資格須符合科技部補助專題研究計畫作業要點第三點規定。 輸入完畢按下確認 4、共同主持人資格符合科技部補助專題研究計畫作業要點第三點規定 以儲存資料 ◆ 備註 1、 使用檔案上傳請意個別檔案不可超過10MB,若檔案無法上傳,請點選此【處理方式】 高麗降音 | 学籍完成 电面制动  $\leftarrow$  $\overline{\phantom{a}}$

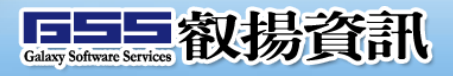

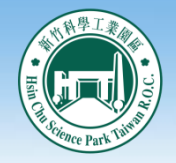

新案申請-申請文件

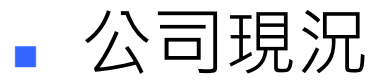

#### ■ 研發精進產學合作計畫申請書-公司現況 ❖ 檔案上傳前,請申請單位自我檢核「公司現況」內容是否已包含以下項目。 No. 检核項目  $1 \times$ **松司簡介應依公司成立背景、經營團隊、人力分析等章節逐要敘明。** 財務概況應填列簡明資產負債表及簡明損益表。  $\overline{2}$ .  $\overline{\mathcal{L}}$  $3. 0$ |公司目前所發展之前瞻核心應用創新技術與產品、公司未來三年之研究發展整體計畫〔研發roadmap〕、近三年研究發展成果〔含專利、技轉及論文等〕等逐要敘明。  $\overline{4}$ 三年內申請機構曾獲得政府機構或民間企業補助或輔導之計畫應依填表說明填列。 ☆ 公司現況 No. 文件名稱 電子檔案名稱 上傳檔案 瀏覽 1. \*公司現況 下載範本 貳、公司現況.pdf ◆ 填寫說明 <u>. . . . . . . 7</u> . . . . . . . 3 1、\*為必填欄位。 2、請以PDF檔案上傳。 下載Word範本上傳PDF檔案 ◆ 備註 1、使用檔案上傳請意個別檔案???O@j@f0MB?"右補案無法工降?"調語選IC"【處理方式】 资料暫存 登錄完成 畫面關閉  $\cdot s_{\tilde{\nu}_k^{R_{R_{R_{R_{R_{s}}}}}}}$ 執行登錄完成

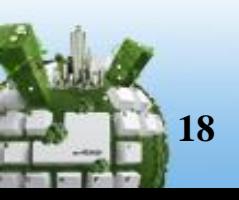

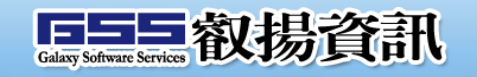

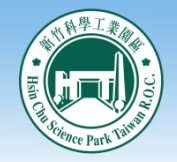

 新案申請-申請文件 計畫內容

#### ■ 研發精進產學合作計書申請書-計書內容 ◈ 檔案上傳前,請申請單位自我檢核「計畫內容」內容是否已包含以下項目。 No. 檢核項目  $1.$   $\vee$ **计雷摘要、計雷背景目的重要性、國內外產業發展現況及差異性分析、研究方法及進行步驟、研究設備投入情形等,已逐項詳實填寫。 |産學計畫分工內容、預計完成之工作項目及具體成果、預定進度,應針對申請機構及學研機構分別填寫敘明。** ·預期效益及研發成果分析(預估結案三年內可衍生營業利益,以及技術移轉、專利、人才培育、論文著作、公司對本計畫衍生之研發成果後續運用開發之預期效益、其他產業效益等),已分別填列之。  $3.1$  $\blacktriangledown$ ◆計畫内容 No. 文件名稱 電子檔案名稱 上傳檔案 1. \*計畫內容(下載範本 瀏覽 参、計畫內容.pdf ◆ 填寫說明 تستنبر . . . . . . 3 1、\*為必填欄位。 2、請以PDF檔案上傳。 下載Word範本上傳PDF檔案 ◆ 備註 1、使用檔案上傳請意個。 【處理方式】 登錄完成 电面翻引 盗料暫存  $\sigma_{\tilde{H}^{R,R,R}_{R_R}}$ 執行登錄完成

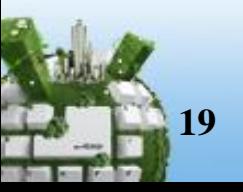

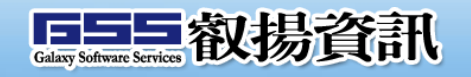

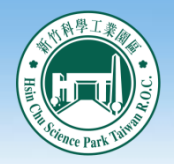

## 系統操作說明

新案申請-申請文件

### 計畫經費總表及明細編列

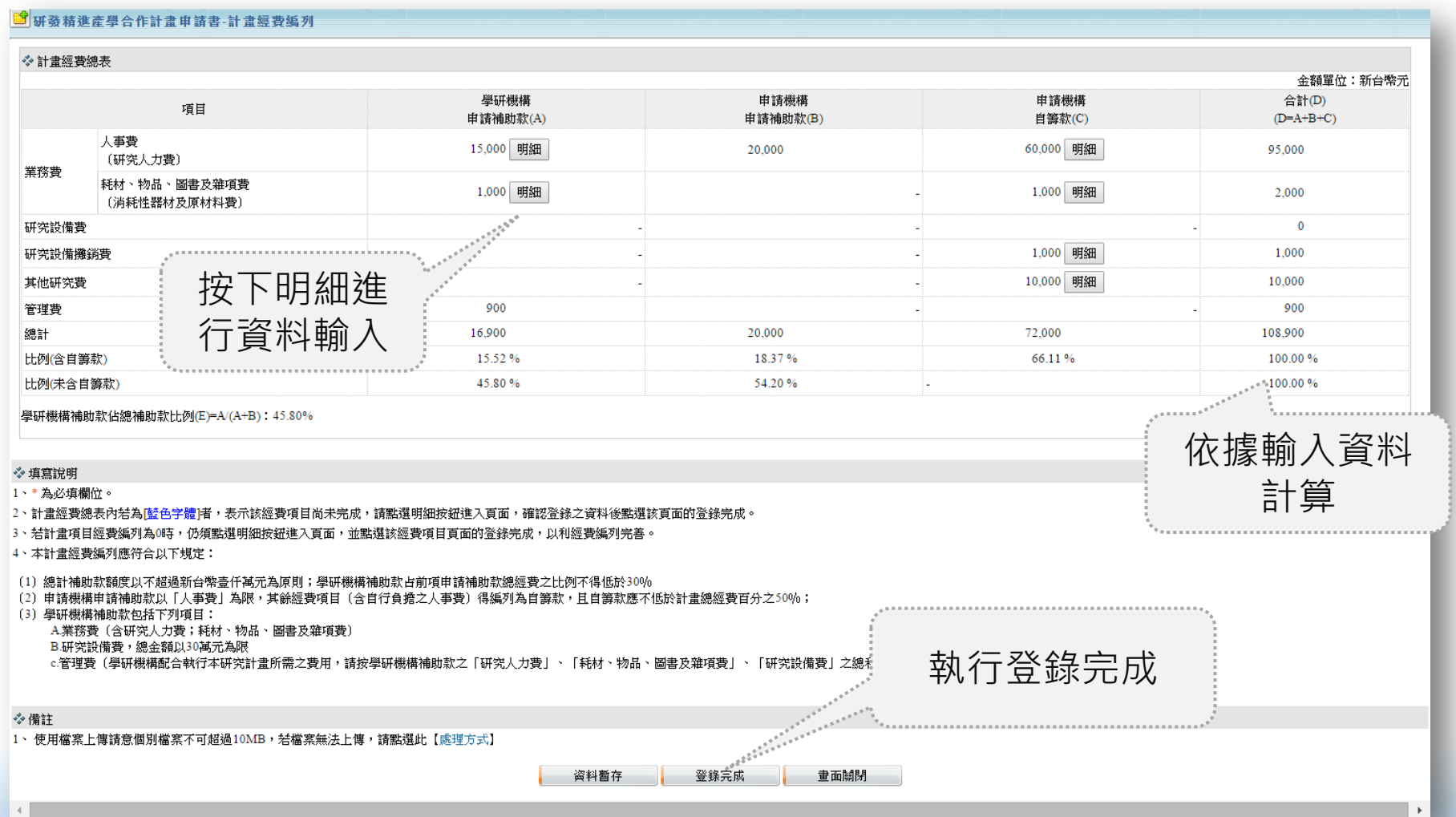

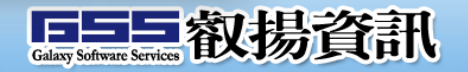

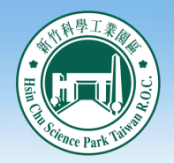

新案申請-申請文件

### 計畫經費總表及明細編列-人事費

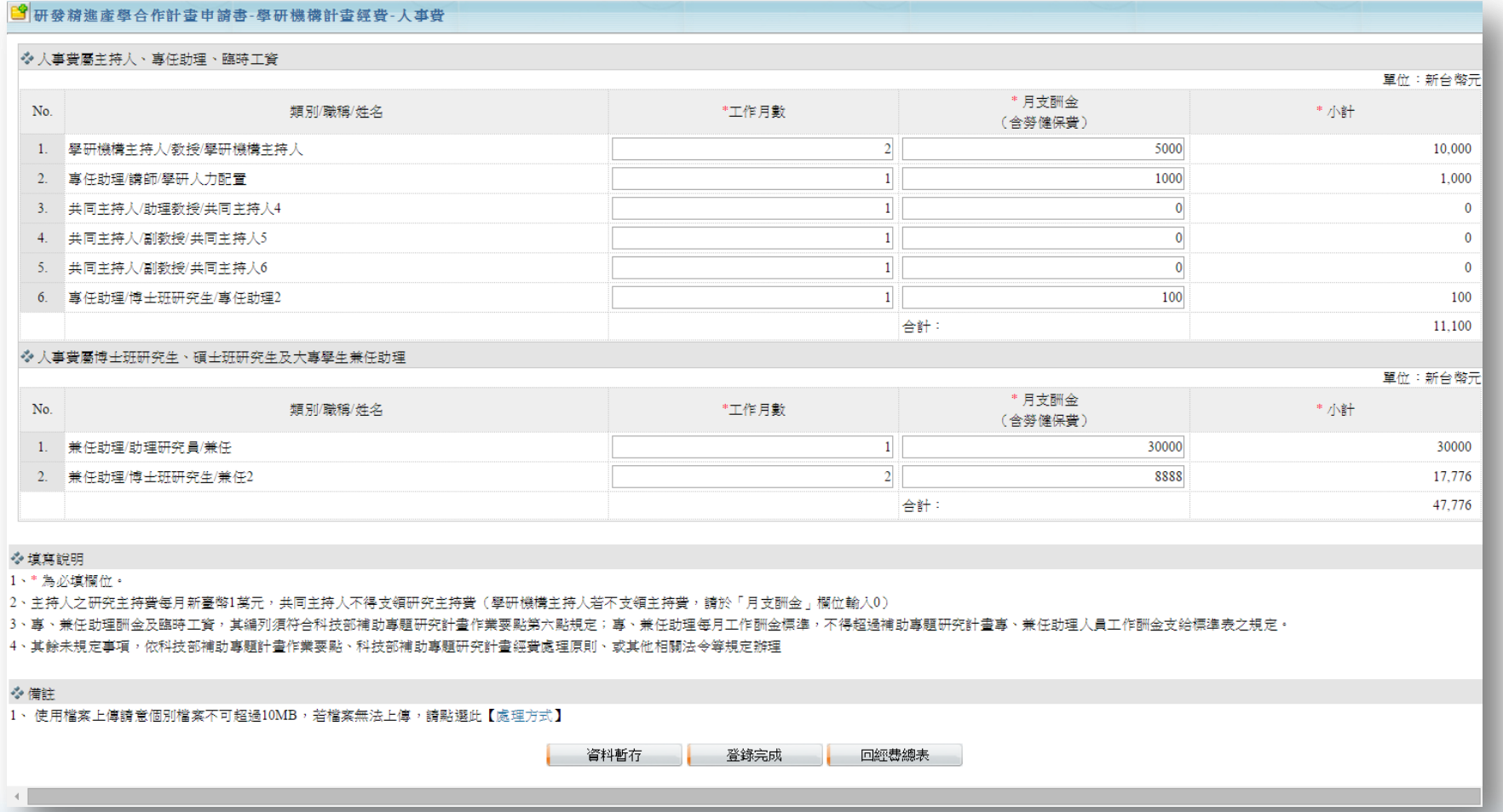

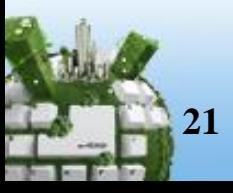

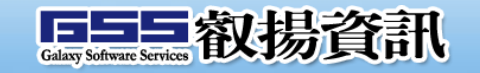

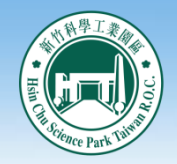

新案申請-申請文件

### 計畫經費總表及明細編列-其他費用

#### <sup>38</sup>|研發精進產學合作計畫申請書-申請機構計畫經費-耗材、物品、圖書及雜項費 ❖ 耗材、物品、圖書及雜項費 單位:新台幣元 \* 器材或原料名稱 單價-外幣 檢附報價單 No. \* 規格及用途 \* 單位 +數量 \* 單價-台幣(元) 總價 新增 (幣別-外幣) 件數 (中英文併寫) Í 批 1. 器材或原料名稱 規格及用途  $\mathbf{1}$ 1.000  $\overline{2}$ 1.000  $\bar{\mathbf{x}}$ 合計: 1.000 ◆報價單 報價單: 瀏覽 ◆ 填寫說明 1、\*為必填欄位。 2、適用填寫消耗性之器皿、材料、原料等類,請分別填寫 3、說明欄請就該項目之規格、用途等相關資料詳細填寫,以利審查 4、必要時應附報價單,報價單應以PDF檔案上傳。 ◆ 備註 1、使用檔案上傳請意個別檔案不可超過10MB,若檔案無法上傳,請點選此【處理方式】 资料暫存 登錄完成 回經费總表

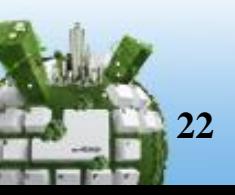

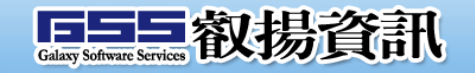

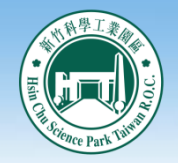

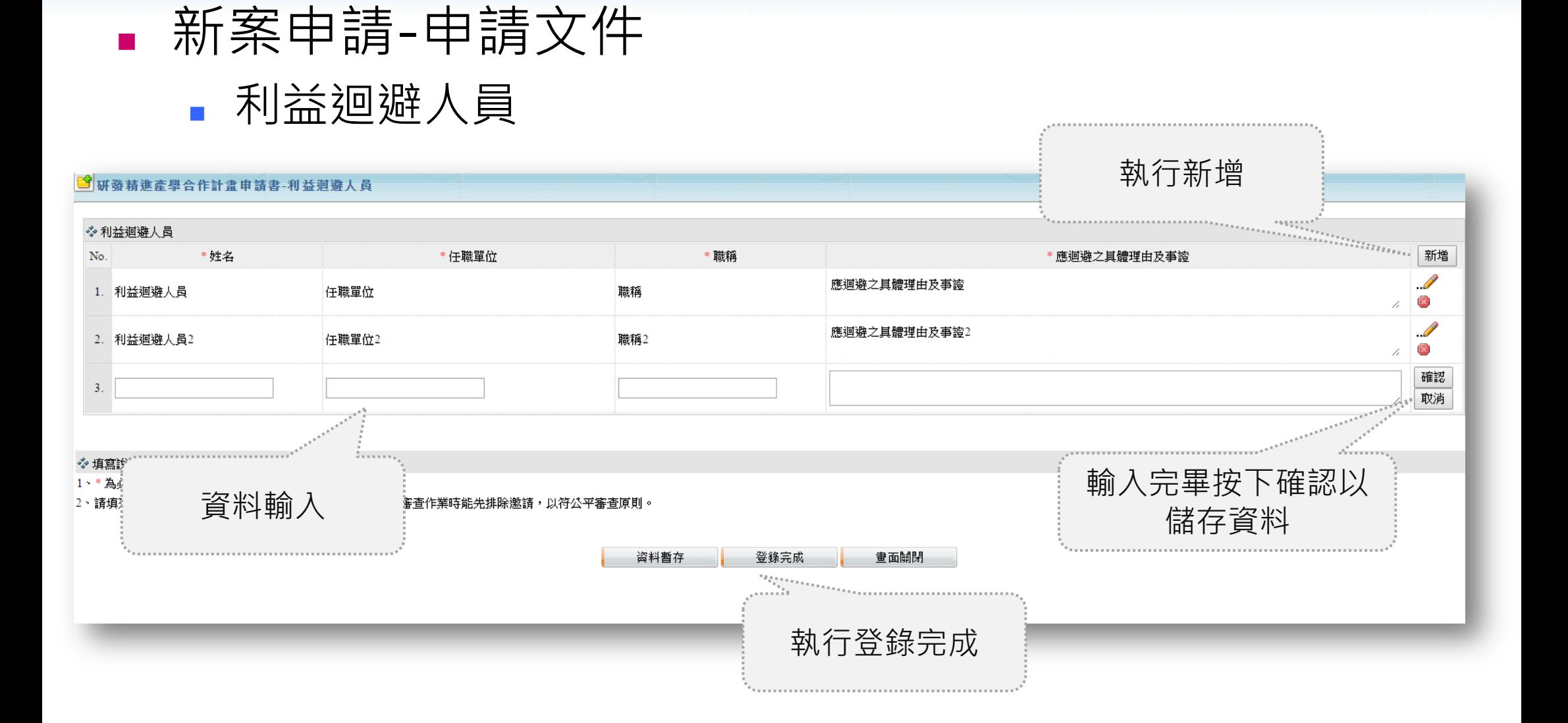

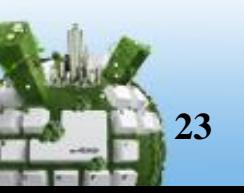

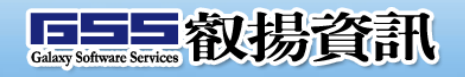

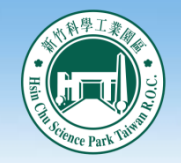

## 新案申請-申請文件

### 其他證明文件

#### 9研發精進產學合作計畫申請書- 證明文件

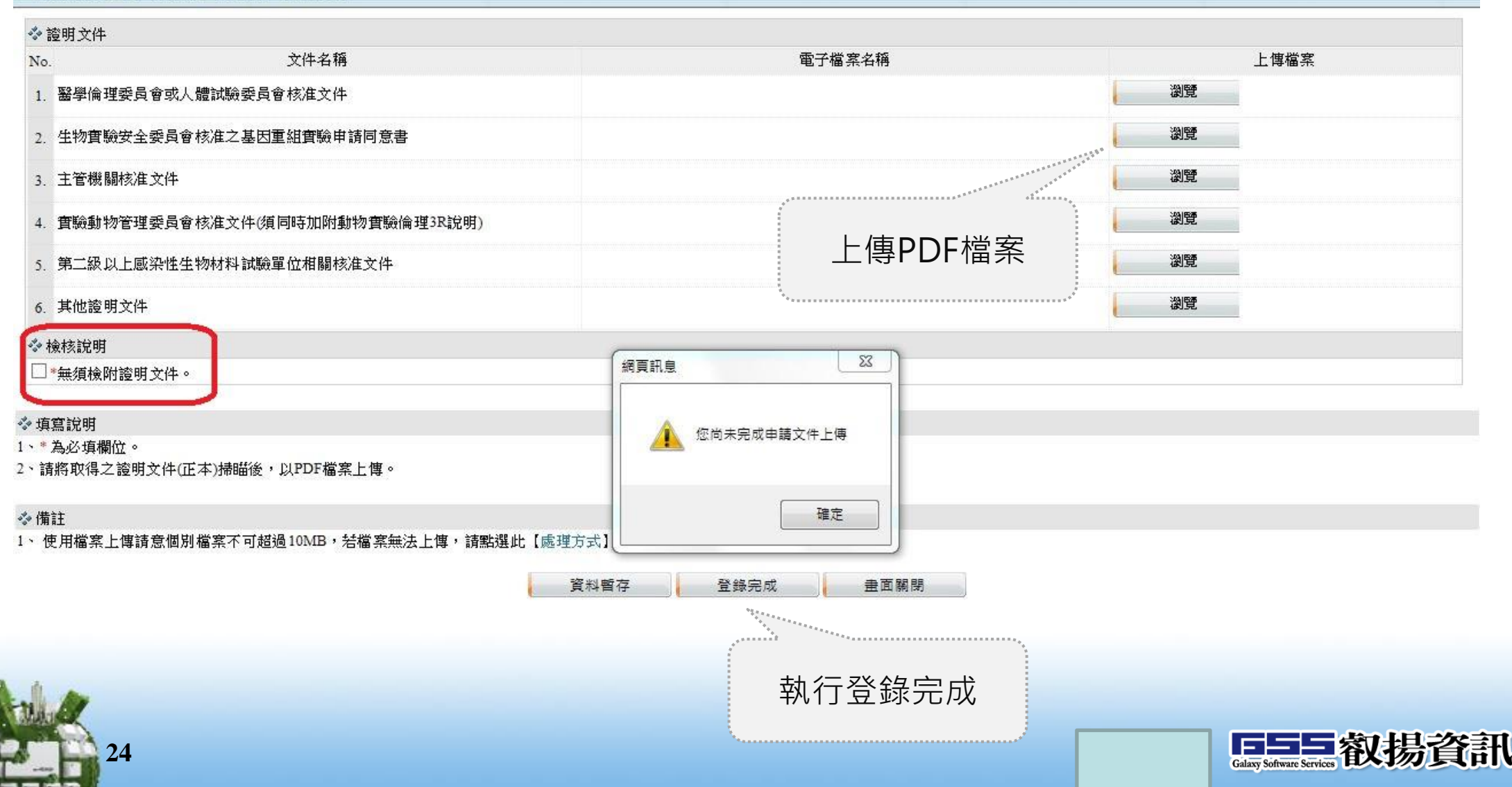

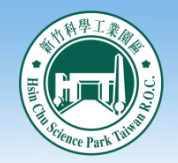

### 系統操作說明

### 新案申請-產生合併檔

• 全數登錄完成,始可執行申請書合併預覽,系統將合併登錄 章節內容成計畫申請書PDF下載。

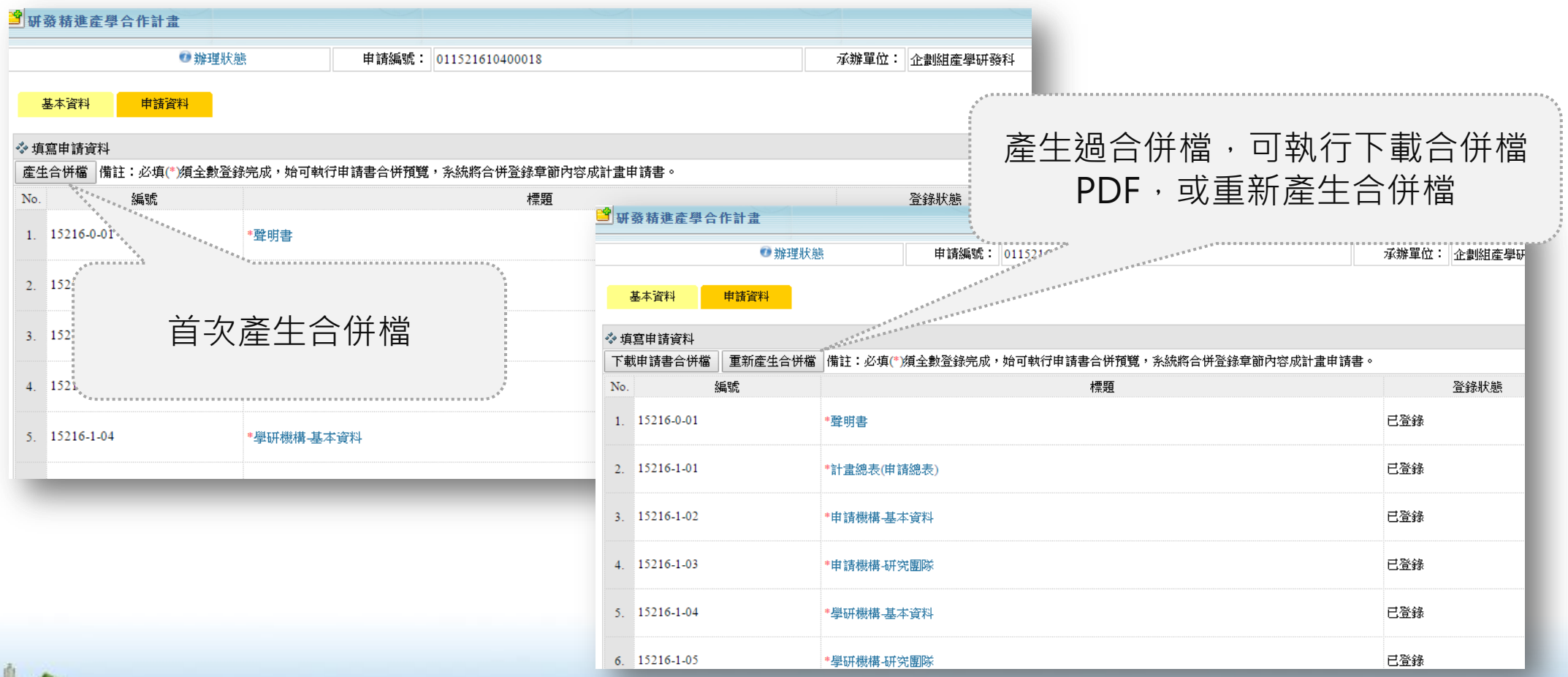

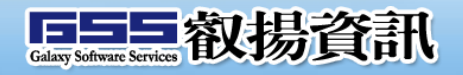

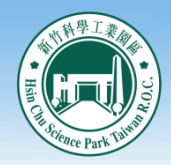

新案申請

### 案件送出後,呈現送件中、管理局承辦中,進入審核階段則 會呈現審核結果

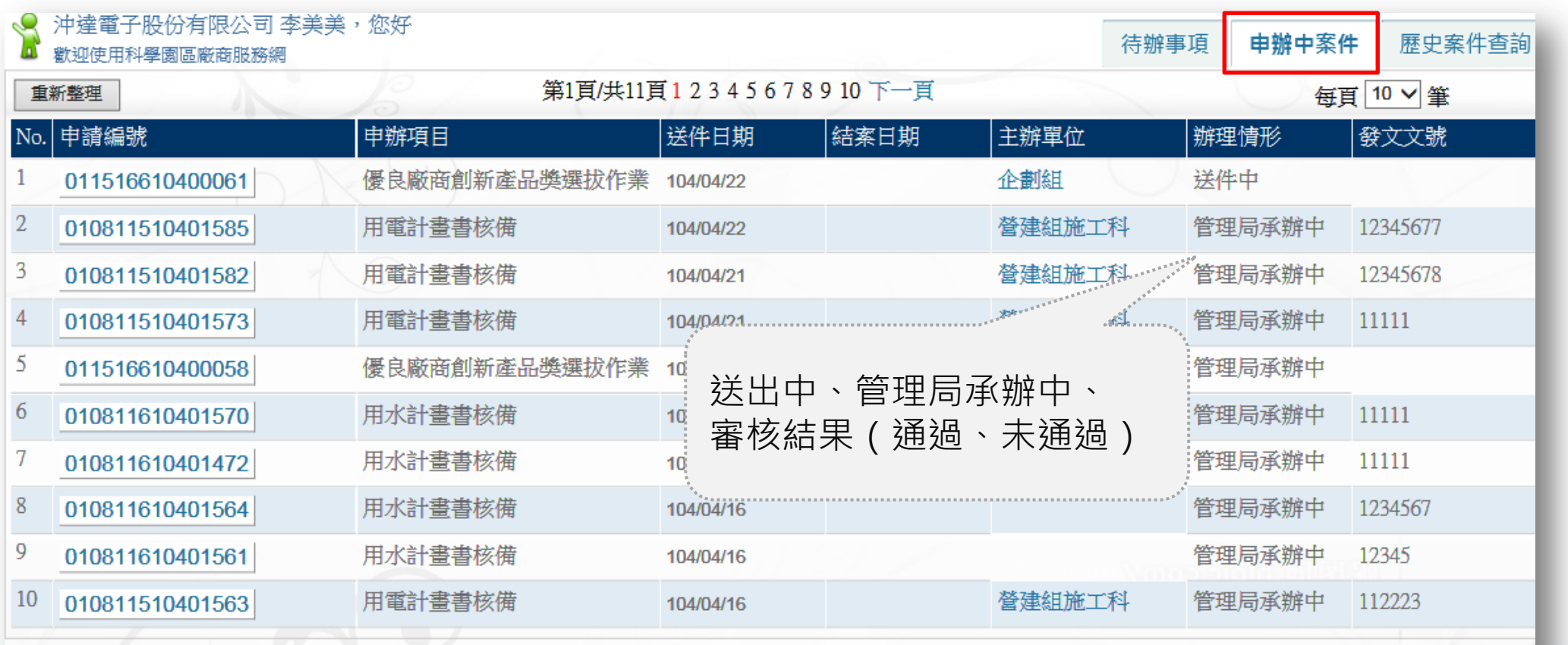

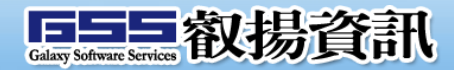

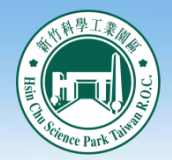

## 系統操作說明

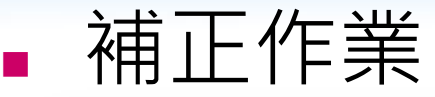

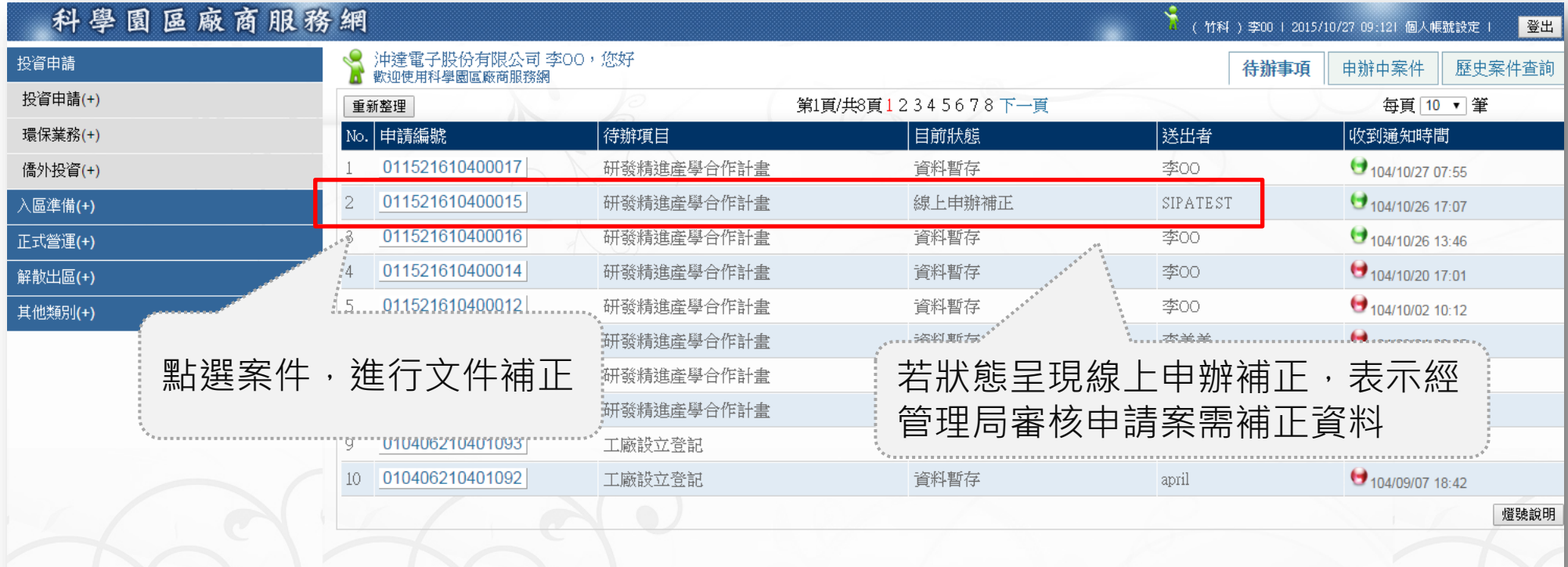

科技部新竹科學工業團區管理局 地址: 300新竹市新安路2號

服務窗口事線: (03)5773311#1680 email: service@sipa.gov.tw

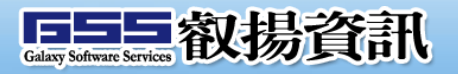

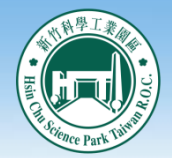

補正作業

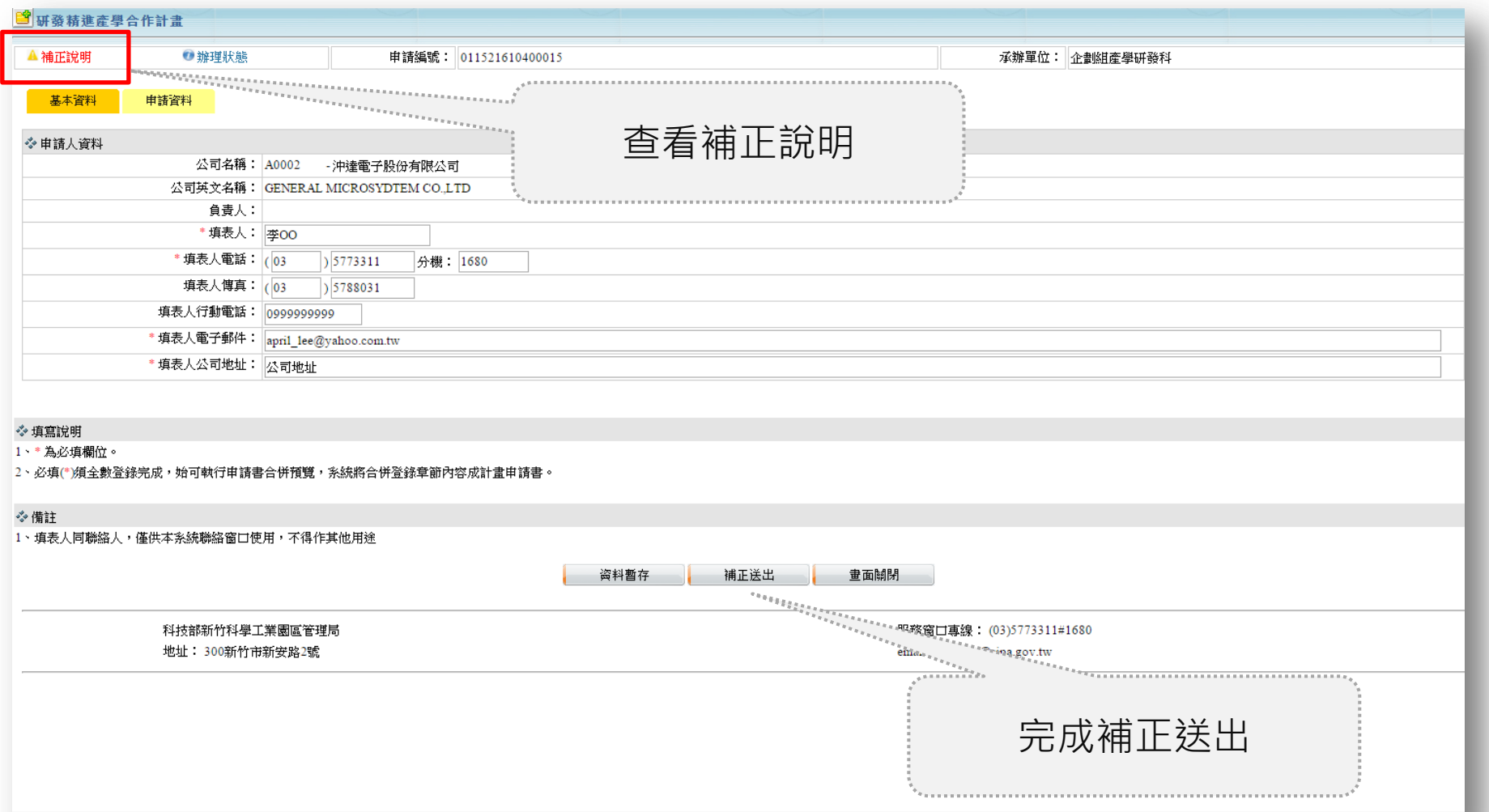

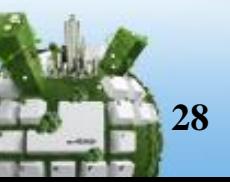

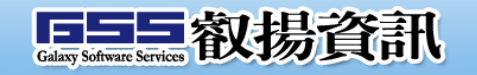

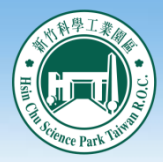

# 謝謝指教

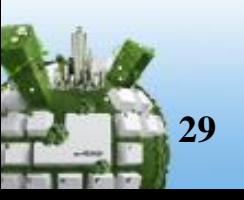

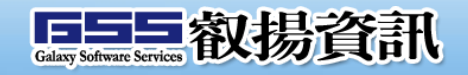